### **MIGRATIE VAN GROTE DATASETS**

dieid

iriver

**RGLD** 

1GB X100 GOOD

extreme

冰

**CI SPEEN**<br>Ompatible read

CORSAIR

**EMTEC** 

Research Drive training 21 april 2021

Œ

heloveler<br>**se oor** 

**Jabehon yself** 

ਪੁ

 $9<sub>in1</sub>$ 

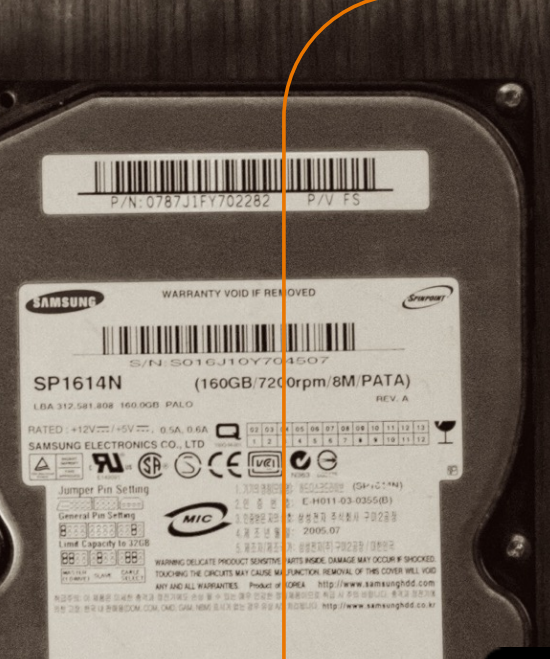

 $\frac{2}{3}$ 

#### **Training van vandaag**

- [Inhoud:](https://wiki.surfnet.nl/display/RDRIVE/SURF+Research+Drive+wiki)
	- 10:00 10:30: inleiding en presentatie  $\blacksquare$
	- 10:30 11:00: demo gebruik rclone  $\blacksquare$
	- 11:00 11:30: vragen en discussie  $\blacksquare$
- Presentatie wordt opgenomen
- Verwijzing naar Research Drive wiki:

https://wiki.surfnet.nl/display/RDRIVE/SURF+Research+Drive+wiki

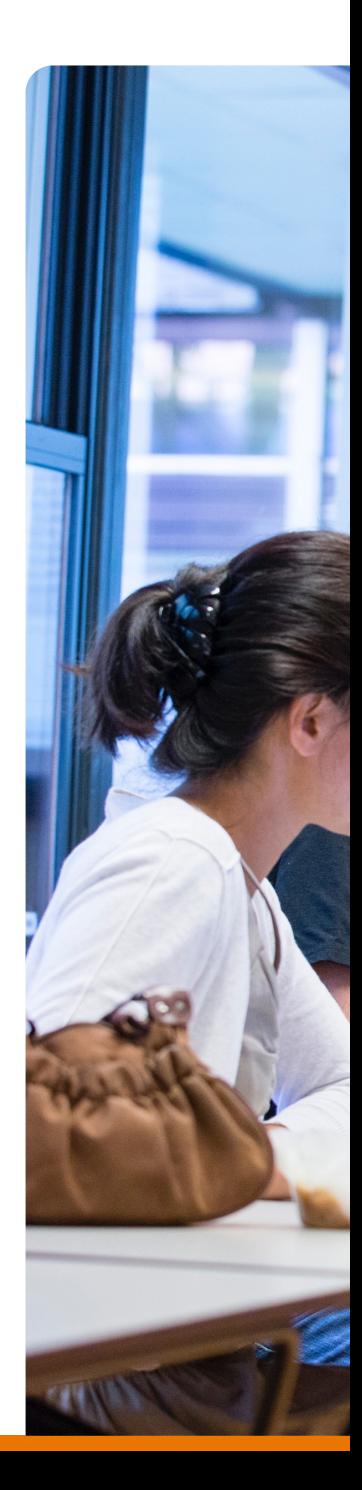

### **Vandaag** *niet* **behandeld**

- Casussen:
	- Kleine hoeveelheden data op eigen laptop of elders
	- Migratie via federatieve shares
	- Transfers via de browser  $\blacksquare$

https://wiki.surfnet.nl/display/RDRIVE/How+to+upload+or+download+your+files

- Tools en applicaties:
	- Tranferapplicaties zoals FileZilla, WinSCP
	- cURL  $\qquad \qquad \blacksquare$
	- Integratie in eigen applicaties  $\blacksquare$
	- Batch / scripting $\qquad \qquad \blacksquare$

#### **Voor we beginnen**

- Datatransfers van en naar Research Drive
- Benodigdheden:
	- Internetverbinding (beetje snel graag)  $\blacksquare$
	- **Toegang tot Research Drive**
	- WebDAV credentials https://wiki.surfnet.nl/display/RDRIVE/How+to+upload+or+download+your+fil es#Howtouploadordownloadyourfiles-GettingyourWebDAVcredentials
	- **Toegang tot te migreren data**
- Verder:
	- **Inzicht in huidige en benodigde structuur**

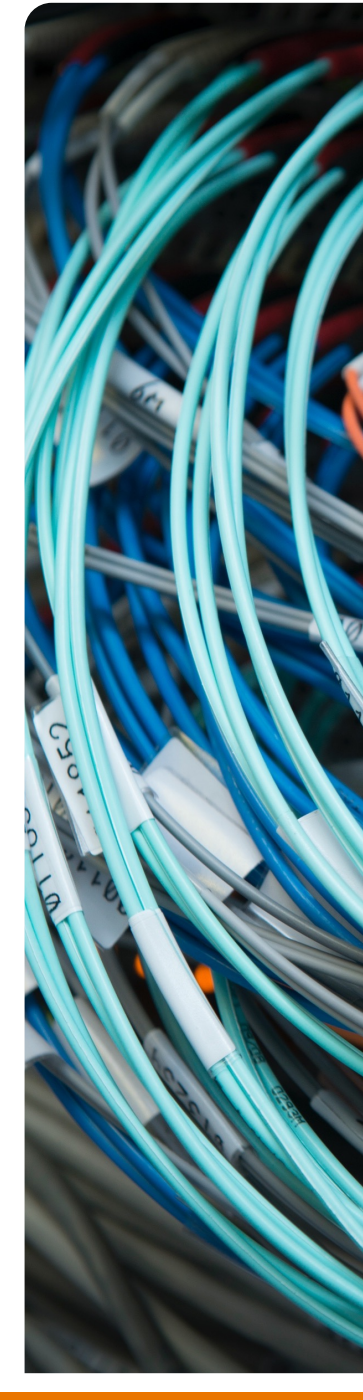

#### **Probleem**

- Data opgeslagen in verschillende locaties buiten Research Drive
- Onoverzichtelijk en geen inzicht op inhoud
- Data niet toegankelijk of offline opgeslagen
- Toegang verschaffen (delen, beheer) is niet mogelijk of lastig
- Versiebeheer van bestanden lastig te regelen
- Datavolume en aantal bestanden

**Hoe krijg ik de vrij toegankelijke data van mijn instituut in Research Drive?**

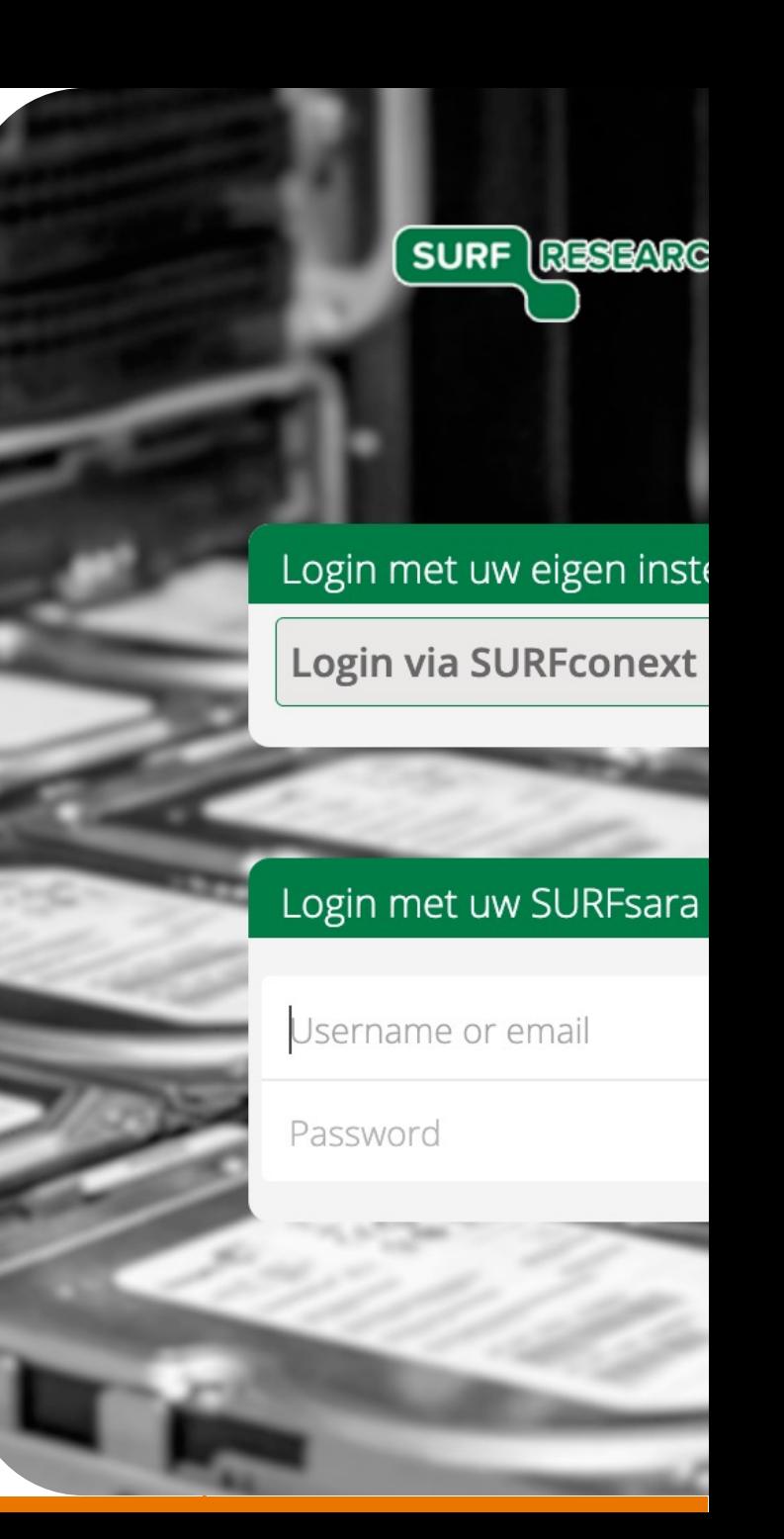

### **Intakeformulier**

- Waar staan de bronbestanden voor migratie naar RD?
- Globale karakteristiek van de te migreren bestanden
- Is opschoning van de te migreren bestanden gewenst?
- Blijft de mappenstructuur van de te migreren bestanden behouden?
- Blijft de rechtenstructuur van de te migreren bestanden behouden?
- Worden de bestanden gemigreerd naar een actieve projectruimte?
- En:  $\blacksquare$ 
	- Totaal datavolume
	- Aantal bestanden  $\blacksquare$
	- Frequentie

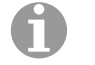

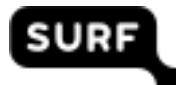

# **Uitdaging**

- Hoe krijg ik al mijn data in Research Drive:  $\blacksquare$ 
	- Zo snel en efficient mogelijk?  $\blacksquare$
	- Zonder overschrijving van bestaande data?  $\blacksquare$
	- Met minimale inspanning?  $\blacksquare$
	- Vanaf verschillende locaties?  $\blacksquare$
- En:  $\blacksquare$ 
	- Behoud van structuur?  $\blacksquare$
	- Met behoud van eigenaarschap en/of rechten?  $\Box$
	- Herhaling?

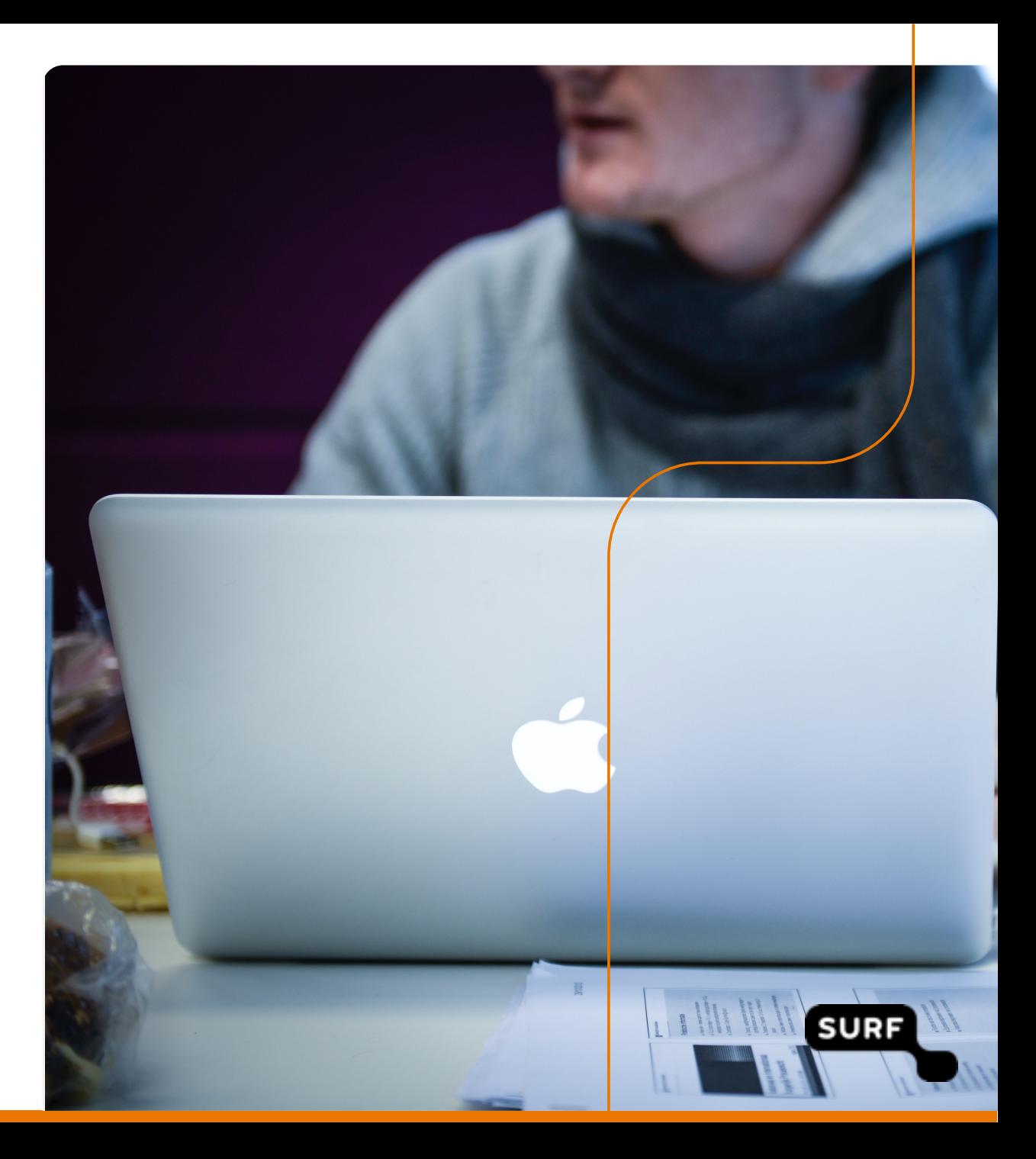

## **Transfer/synchronisatie tools**

- Applicaties (WebDAV ondersteuning):  $\Box$ 
	- Owncloud client  $\blacksquare$
	- **WinSCP**  $\blacksquare$
	- Cyberduck  $\blacksquare$
	- Veel andere  $\blacksquare$
- Voordelen:  $\Box$ 
	- Makkelijk(er) in gebruik  $\Box$
	- Overzichtelijk  $\blacksquare$
	- Drag 'n' drop
- Tools:
	- rclone  $\blacksquare$
	- $\blacksquare$ cURL
	- Rsync  $\blacksquare$
- Voordelen:
	- Batch / scripting / automation  $\blacksquare$
	- Flexibel(er)  $\Box$
	- Testen  $\blacksquare$
	- Logging $\blacksquare$

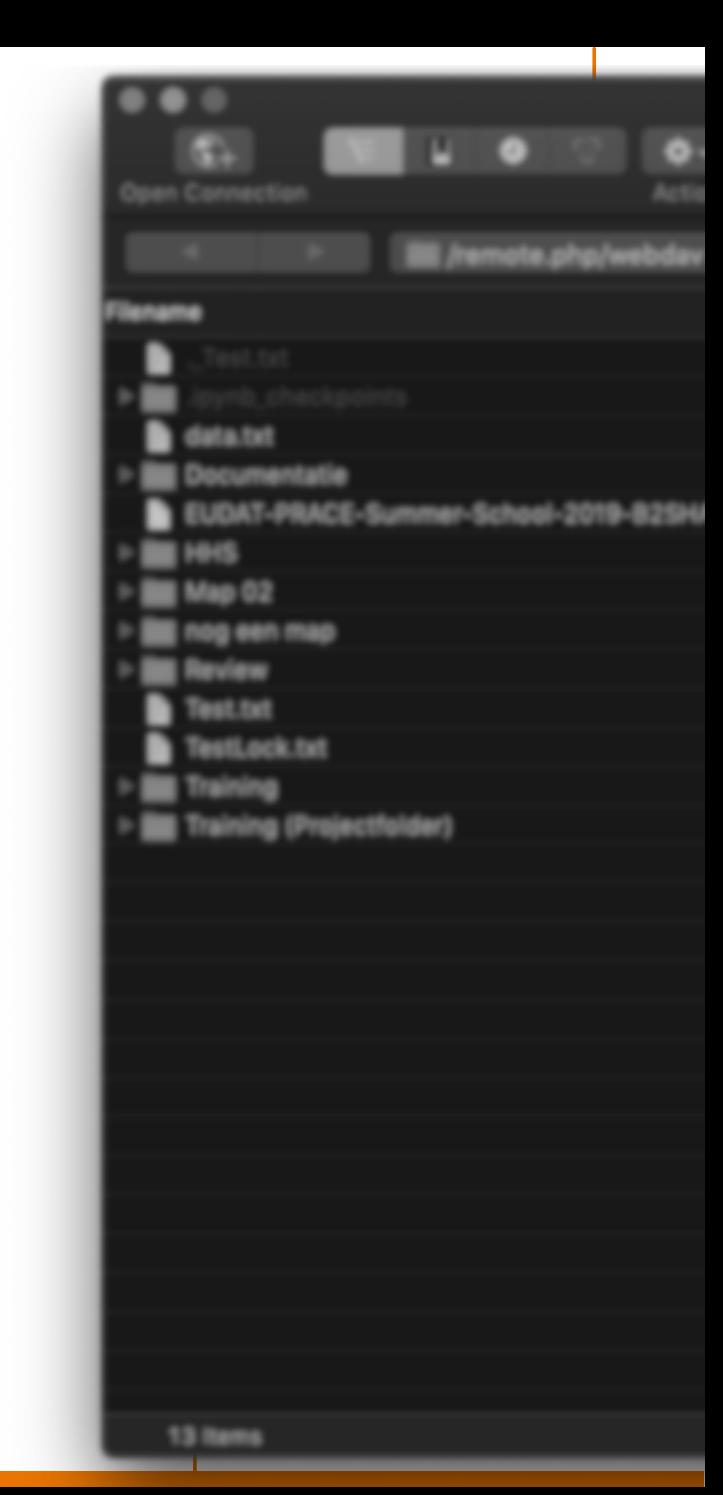

#### Wanneer gebruik ik welke tool? **https://wiki.surfnet.nl/display**

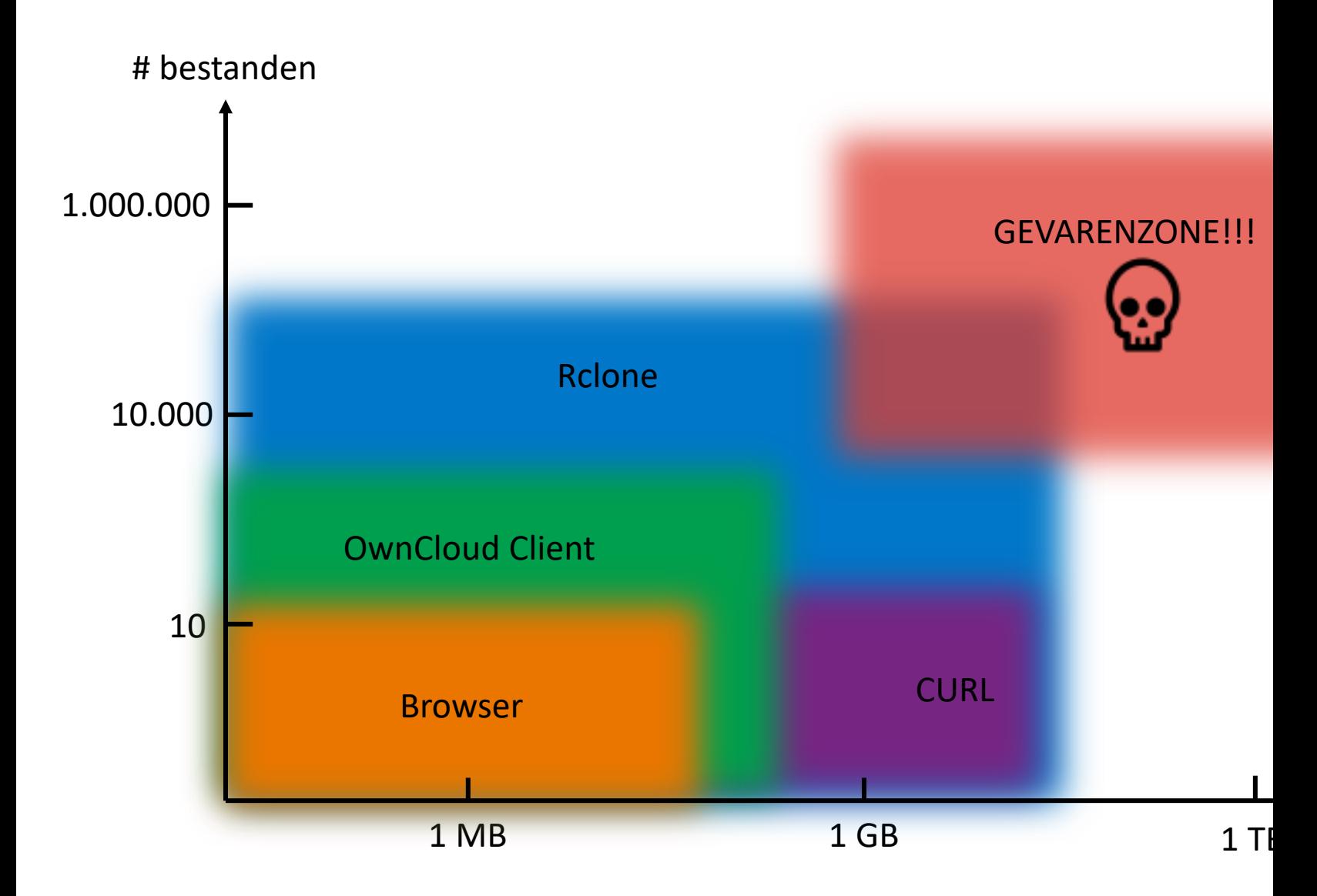

#### **Rclone**

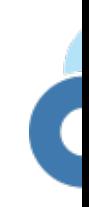

- Tool voor beheer van bestanden lokaal en in de cloud
- Alleen bruikbaar via command-line\*!
- Open source: broncode volledig inzichtelijk: https://github.com/rclo
- Parallelle transfers: meerdere bestanden tegelijkertijd versturen
- Synchronisatie: twee locaties up-to-date houden met elkaar
- Mounting: lokaal bestanden toegankelijk maken die remote zijn opg
- Vele back-ends ondersteund, waaronder OwnCloud (Research Drive SFTP (Data Archive, Cartesius, Lisa)

## **Rclone: belangrijk**

- Alleen eenrichtingsverkeer! (A => B)  $\blacksquare$
- Werken met lokaal/remote, remote/remote of remote/lokaal
- Incom[plete bestanden moe](https://rclone.org/faq)ten volledig opnieuw worden geupload  $\blacksquare$
- Gebruik specifieke opties om bestandselecties te maken of vergelijk  $\blacksquare$ stellen bij synchronisatie

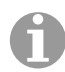

#### **Installatie**

- Rclone hoeft niet geïnstalleerd te worden, kan wel!
- **Gebruik je package manager**
- Of download rclone: https://rclone.org/downloads/
	- Selecteer de juiste versie voor je OS!  $\qquad \qquad \blacksquare$
- Of gebruik de command line (MacOS/Linux): curl https://rclone.org/install.sh| sudobash

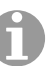

https://rclone.org/downloads

#### **Commando's uitvoeren**

- **Gebruik:** 
	- Windows: command prompt
	- MacOS: terminal  $\qquad \qquad \blacksquare$
	- **Linux: terminal**
- Uitvoeren:  $\blacksquare$ 
	- rclone <opties> <taak> <br/> <br/>bron> <doel>
	- Bijv: rclone –vP copy bestand.txt RD:bestand.txt

Unieke naam remote: 'RD'

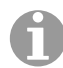

https://rclone.org/docs

### **Wat is een remote?**

- Locatie van opgeslagen data (lokaal of cloud)  $\Box$
- Heeft (indien in de cloud):  $\Box$ 
	- Unieke naam  $\blacksquare$
	- Opslagtype  $\blacksquare$
	- Een of meer opties afhankelijk van opslagtype  $\blacksquare$
	- Vaak authenticatie  $\blacksquare$
- Toevoegen aan configuratie voor gebruik!

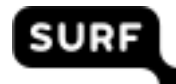

## **Configur[atie](https://researchdrive.surfsara.nl/)**

- Commando: rclone config
- Toevoegen nieuwe 'remotes'  $\blacksquare$
- [Benodigd voor SURFdrive/Research Drive:](https://wiki.surfnet.nl/display/RDRIVE/How+to+upload+or+download+your+files)
	- Unieke naam
	- Storage type (WebDAV)
	- URL (e.g. https://researchdrive.surfsara.nl)  $\blacksquare$
	- Service type (OwnCloud)
	- WebDAV gebruikersnaam  $\blacksquare$
	- WebDAV wachtwoord  $\blacksquare$

https://wiki.surfnet.nl/display/RDRIVE/How+to+upload+or+download+your+files#Howtouploadordownloadyou GettingyourWebDAVcredentials

Geavanceerde configuratie overslaan!

#### **Interessante opties tijdens uitvoering**

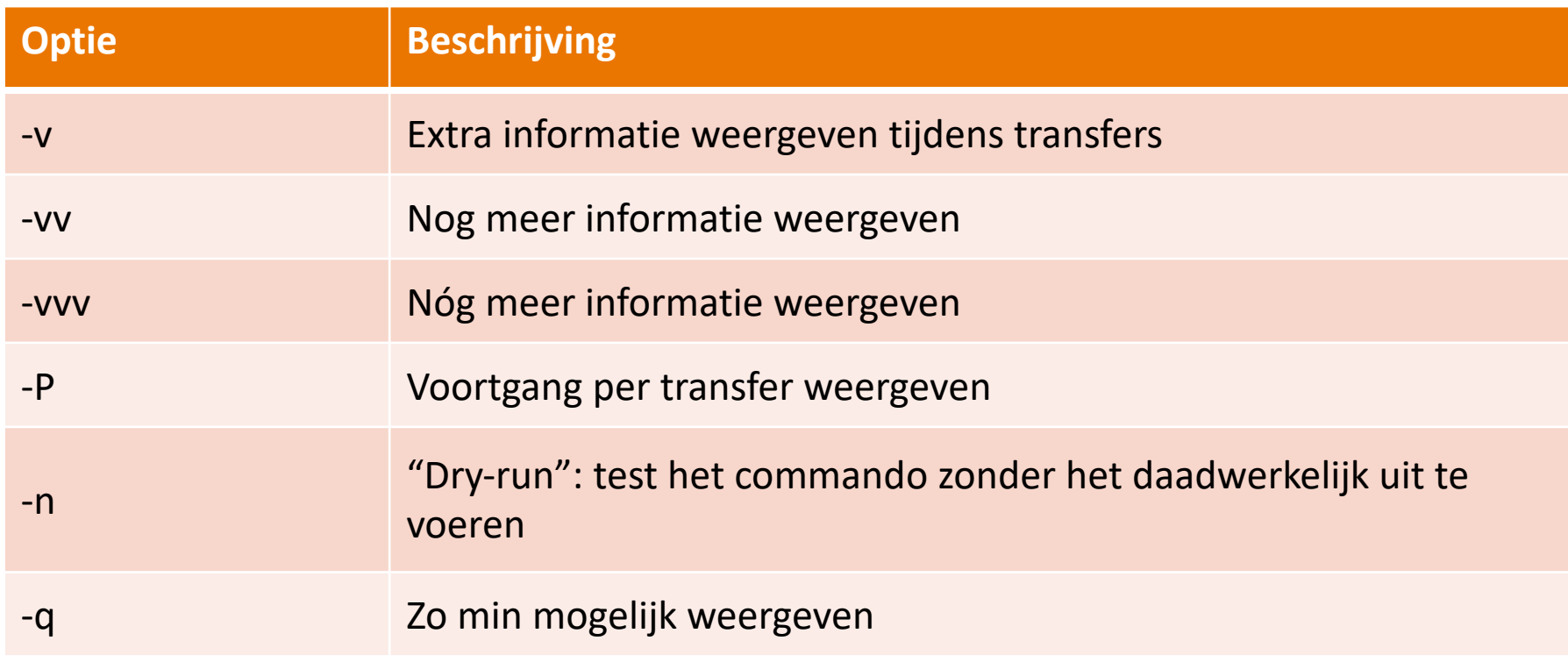

- Combineer opties: -vPnq  $\blacksquare$
- Alle opties weergeven: rclone help flags  $\blacksquare$ 
	- Dit zijn er meer dan 500!  $\blacksquare$

#### **Interessante opties voor synchronisatie**

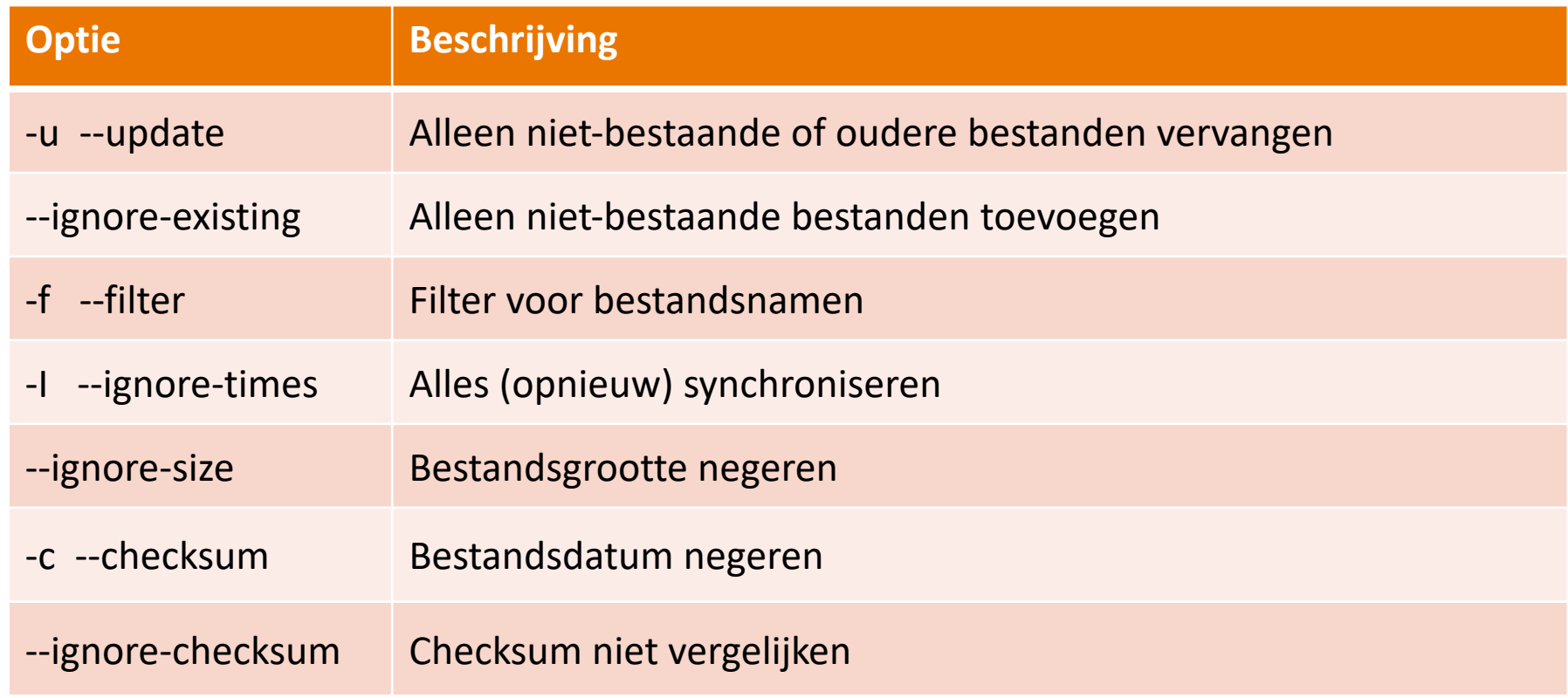

- Combineer opties: -ucf <filter>
- Alle opties weergeven: rclone help flags  $\blacksquare$ 
	- Veel specifiek voor type storage van remote  $\blacksquare$

### **Remote testen / weergeven**

Commando: rclone ls <remote>:  $\blacksquare$ 

Laat achter elkaar alle bestanden van remote zien  $\Box$ 

#### Opties:  $\Box$

- **-** Alleen hoofdfolder: gebruik --max-depth 1
- Alternatieven:  $\blacksquare$ 
	- Alleen directories: rclone lsd <remote>:  $\blacksquare$
	- Met datum: rclone lsl <remote>: $\blacksquare$

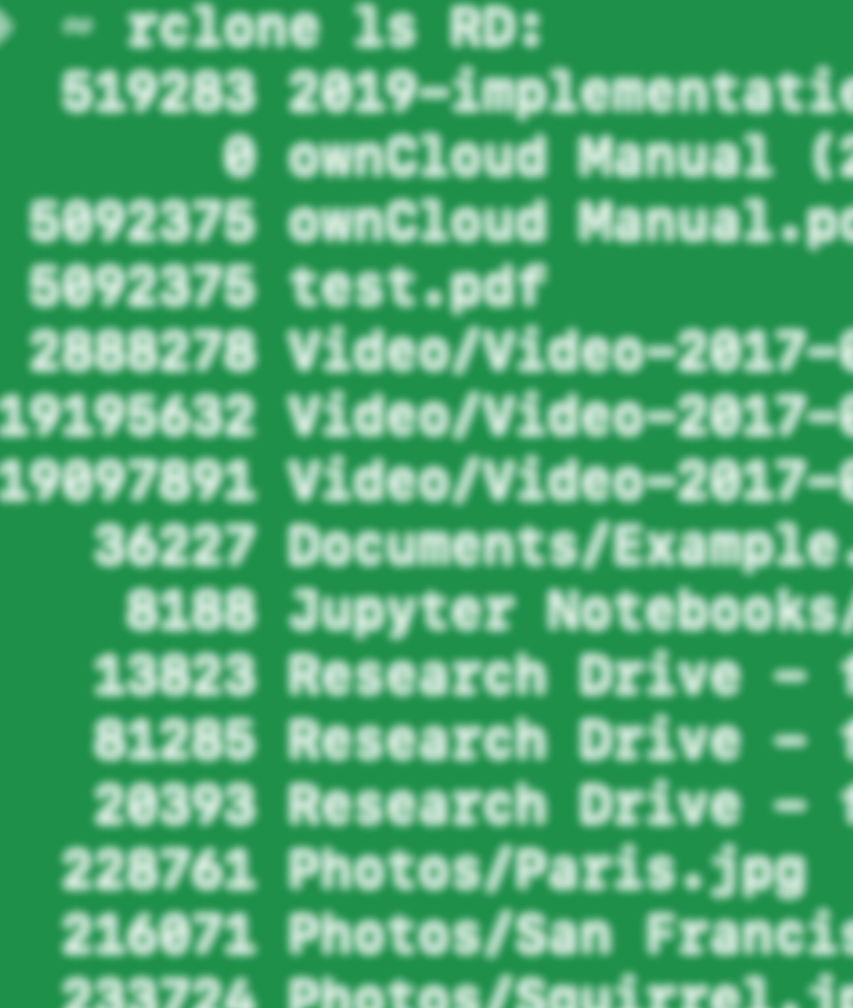

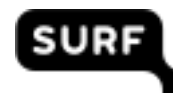

### **Belangrijkste commando's**

- **Help weergeven:** rclone help
- **Configuratie:** rclone config
- **Enkel [bestand kopiëren:](https://rclone.org/docs)** rclone copyto <br/>bestand> <remote:bestandsnaam>
- **Kopiëren (lokaal naar remote):** rclone copy <bestanden/folder> <remote:folder>
- Kopiëren (remote1 naar remote2): rclone copy <remote1:bestanden/folder> <remote2:folder>
- **Synchroniseren:** rclone sync <remote1:bestanden/folder> <remote2:folder>

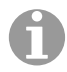

### **Schema (lokaal naar RD)**

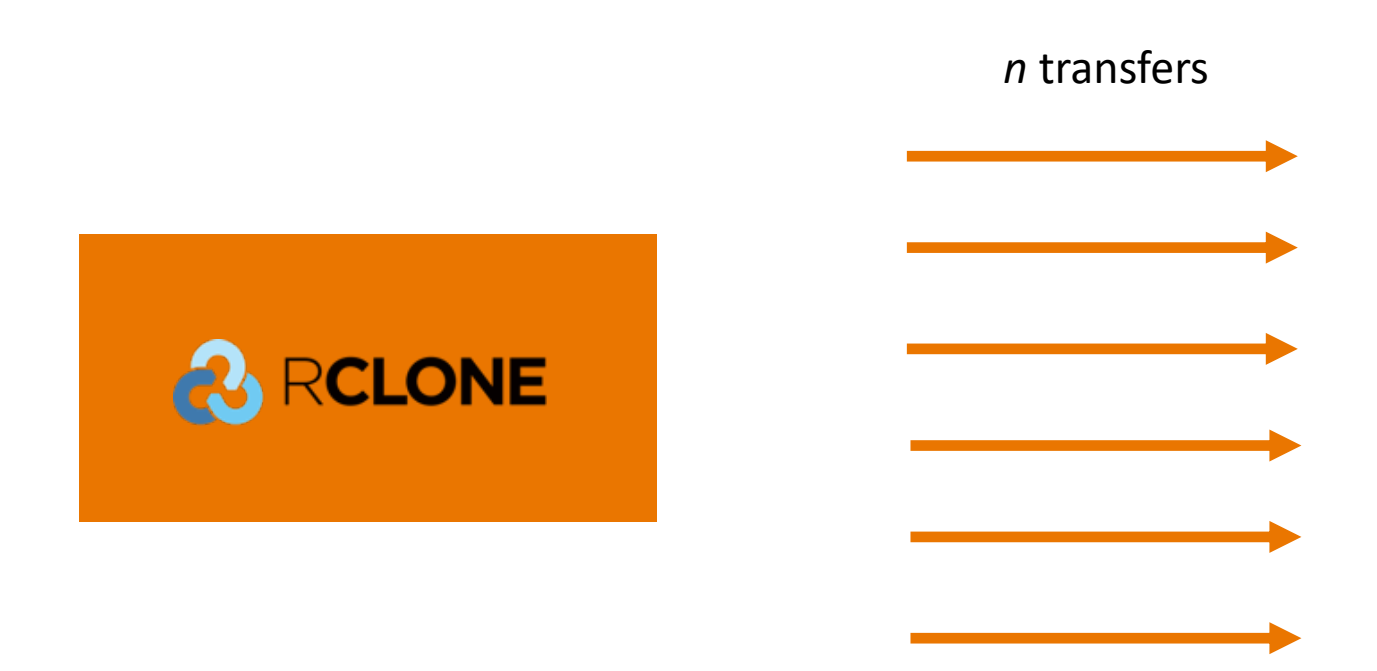

Commando: rclone copy bestanden\* RD:gebruiker1/ 

61

https://wiki.surfnet.nl/display/RDRIVE/Client-side+copy

### **Belangrijke opties**

- Verwerking kan lang duren: gebruik --timeout <tijd>
- Stel het aantal parallelle transfers in: optie --transfers <n>  $\blacksquare$
- Versnel authenticatie: gebruik --use-cookies
- **Vuistr[egels:](https://wiki.surfnet.nl/display/rdrive/rclone+performance+considerations)** 
	- Bestanden < 5 GB: 24 transfers  $\blacksquare$
	- Bestanden > 5 GB: 100 / (grootste bestanden GB) = *n* transfers (m  $\blacksquare$
	- Time-out instellen: grootste bestand in GB x 10 minuten: --timeou  $\blacksquare$
	- Bij veel kleine bestanden in dezelfde directory: altijd --use-cookie  $\Box$

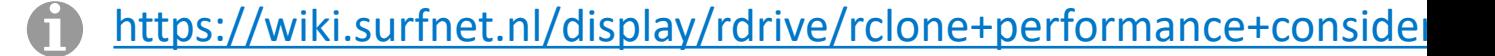

#### Performance vs. bestandsgrootte en paralle

De invloed van structuur van bestanden en parallellisatie op de duur

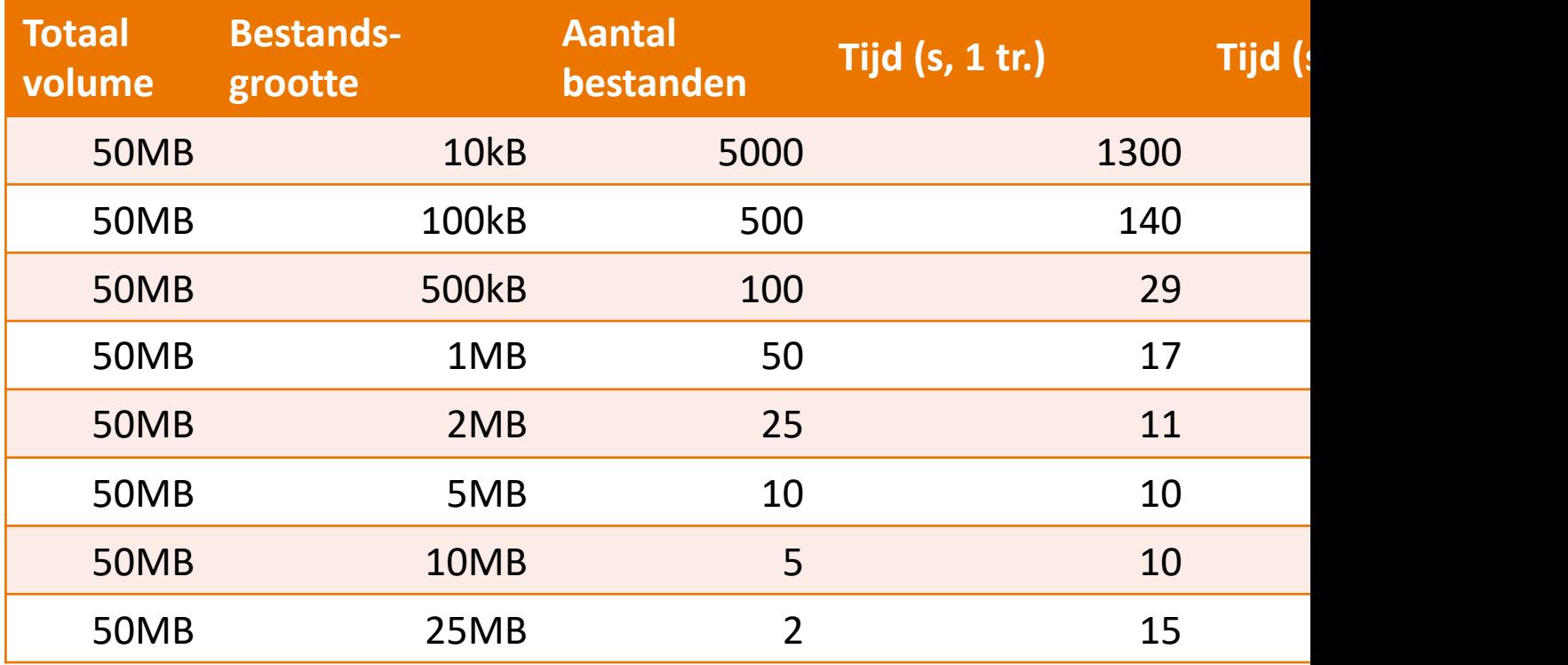

https://wiki.surfnet.nl/display/rdrive/rclone+performance+considerations 61

### **Schema (remote naar RD)**

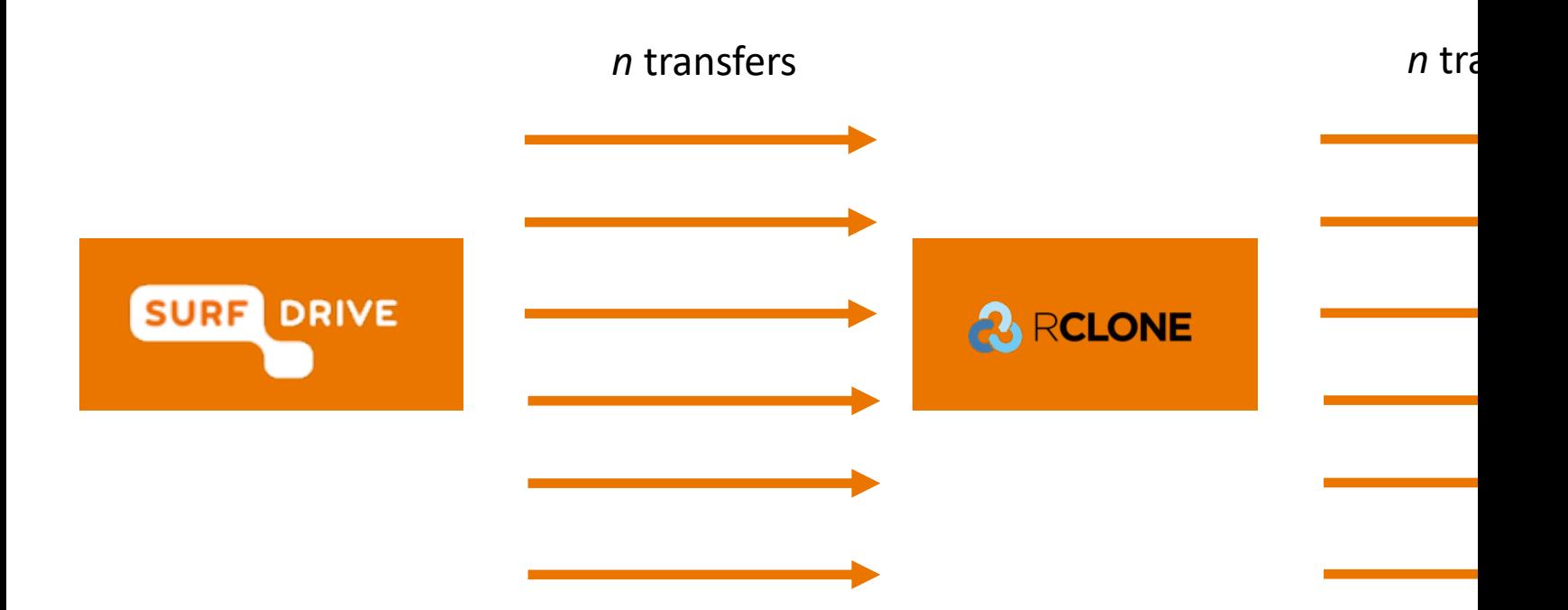

Commando: rclone copy SD:folder1/ RD:folder1/  $\blacksquare$ 

G

https://wiki.surfnet.nl/display/RDRIVE/Client-side+copy

#### Schema ('server-side copy', remote naar RD

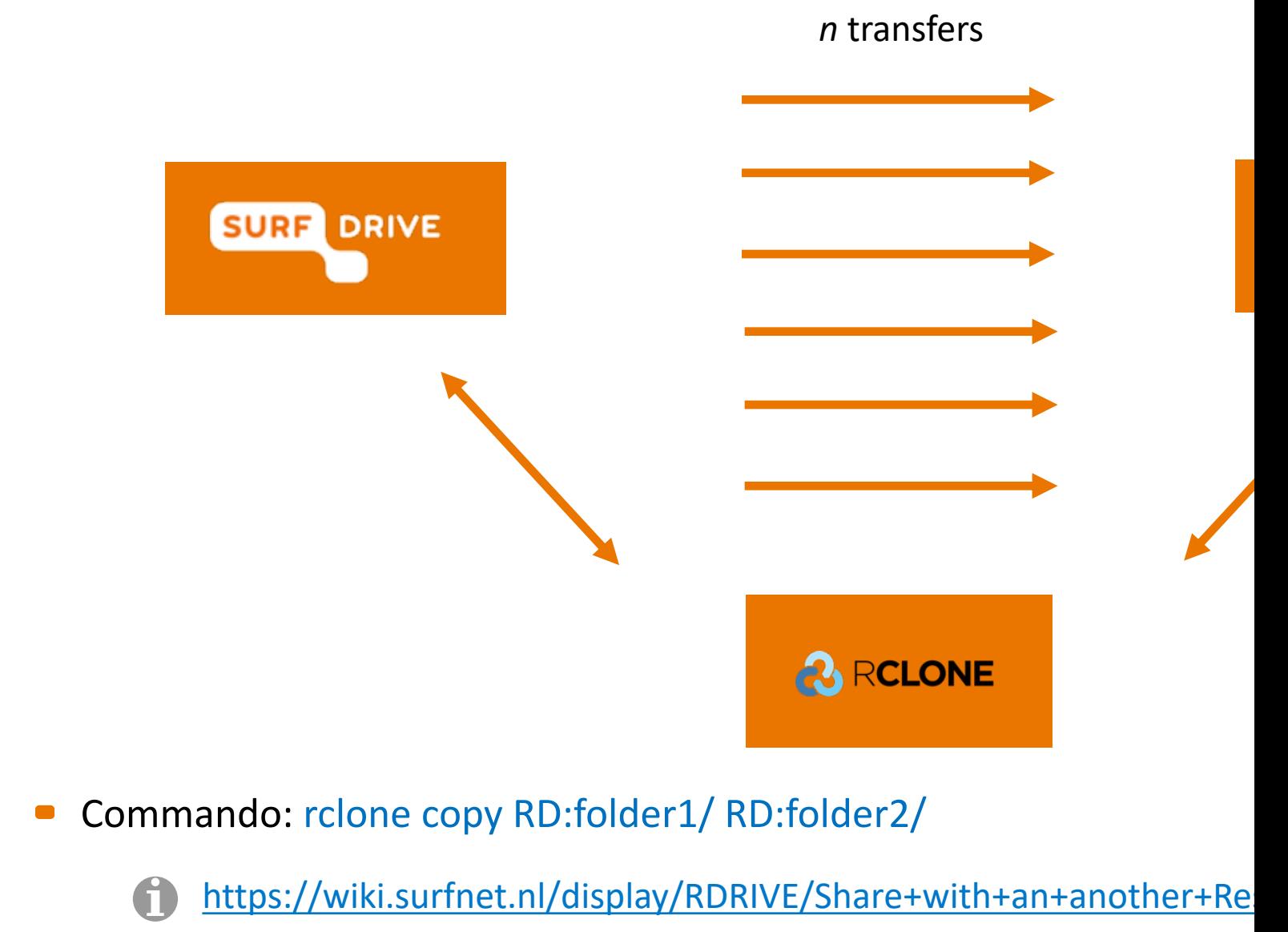

https://wiki.surfnet.nl/display/RDRIVE/Server-side+copy

#### **Keuzematrix**

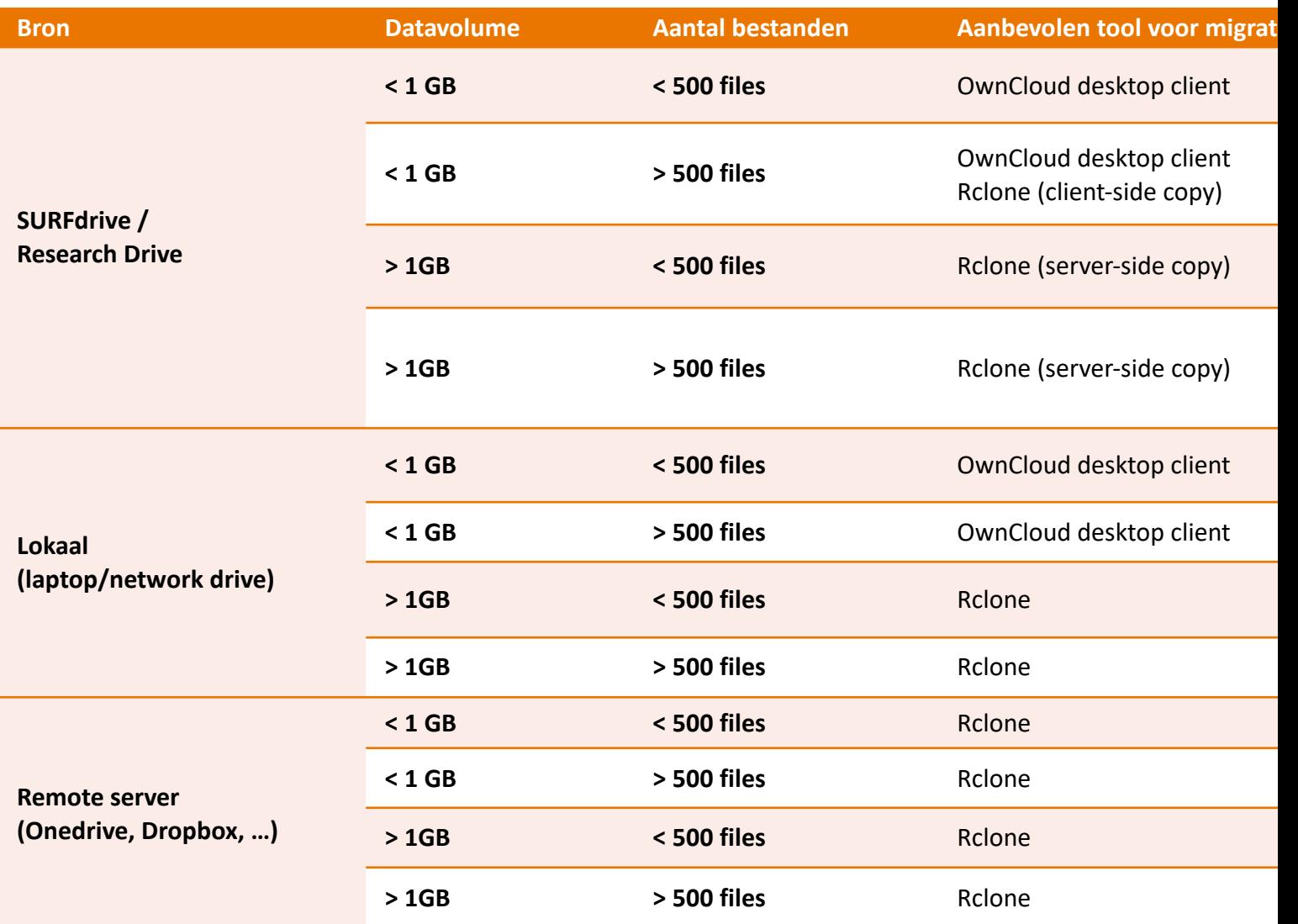

#### https://wiki.surfnet.nl/display/RDRIVE (TBD)

#### **Demo Datamigratie**

#### **1. Configuratie**

- Instellen rclone

#### **2. Verkenning**

- Verbinden met de remote

#### **3. Performance**

- Parallelisatie

- Impact bestandsgrootte

#### **4. Client-side copy**

- Migratie van remote naar remote, via lokale machine

#### **5. Server-side copy**

- Migratie van remote naar remote, direct

- Toepassing, performance, nadelen

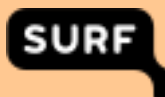

#### **Lokale bestanden overzetten**

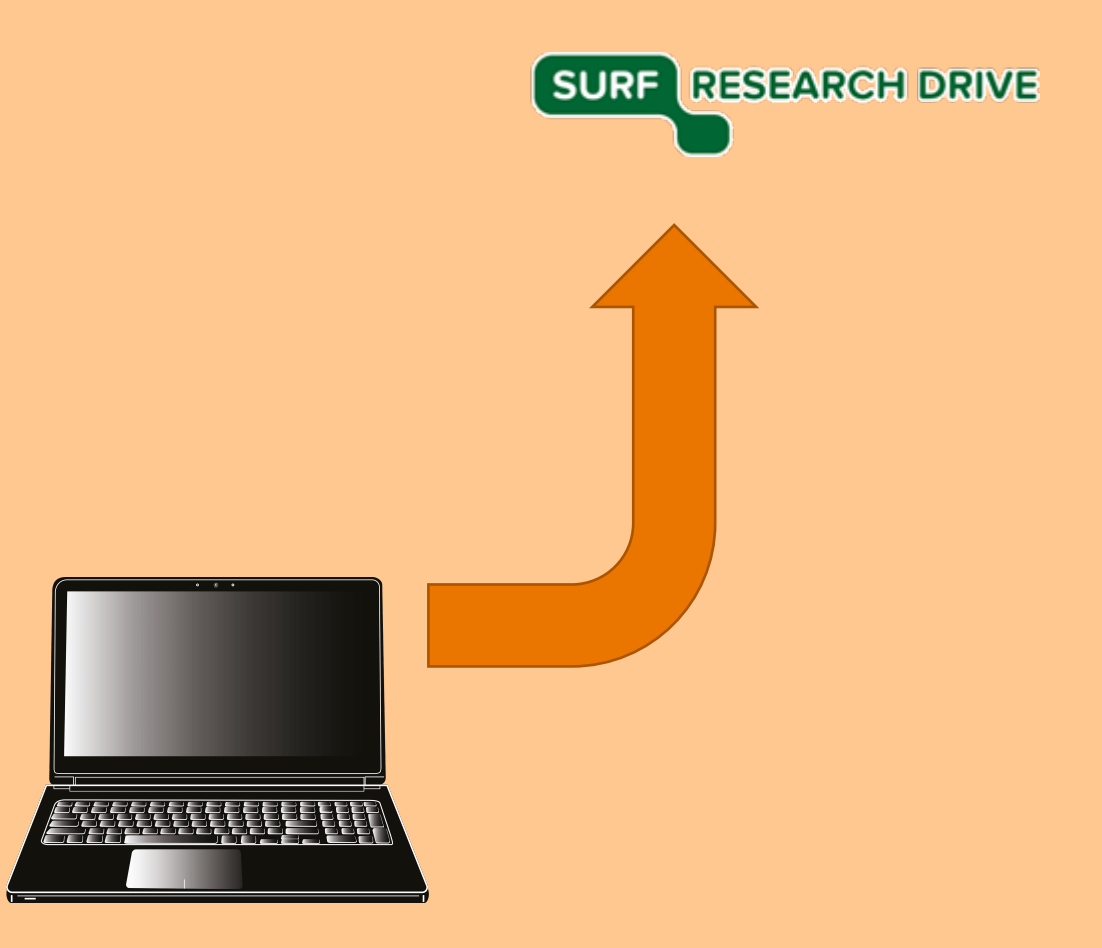

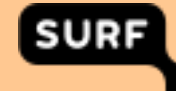

**Client-side migration**

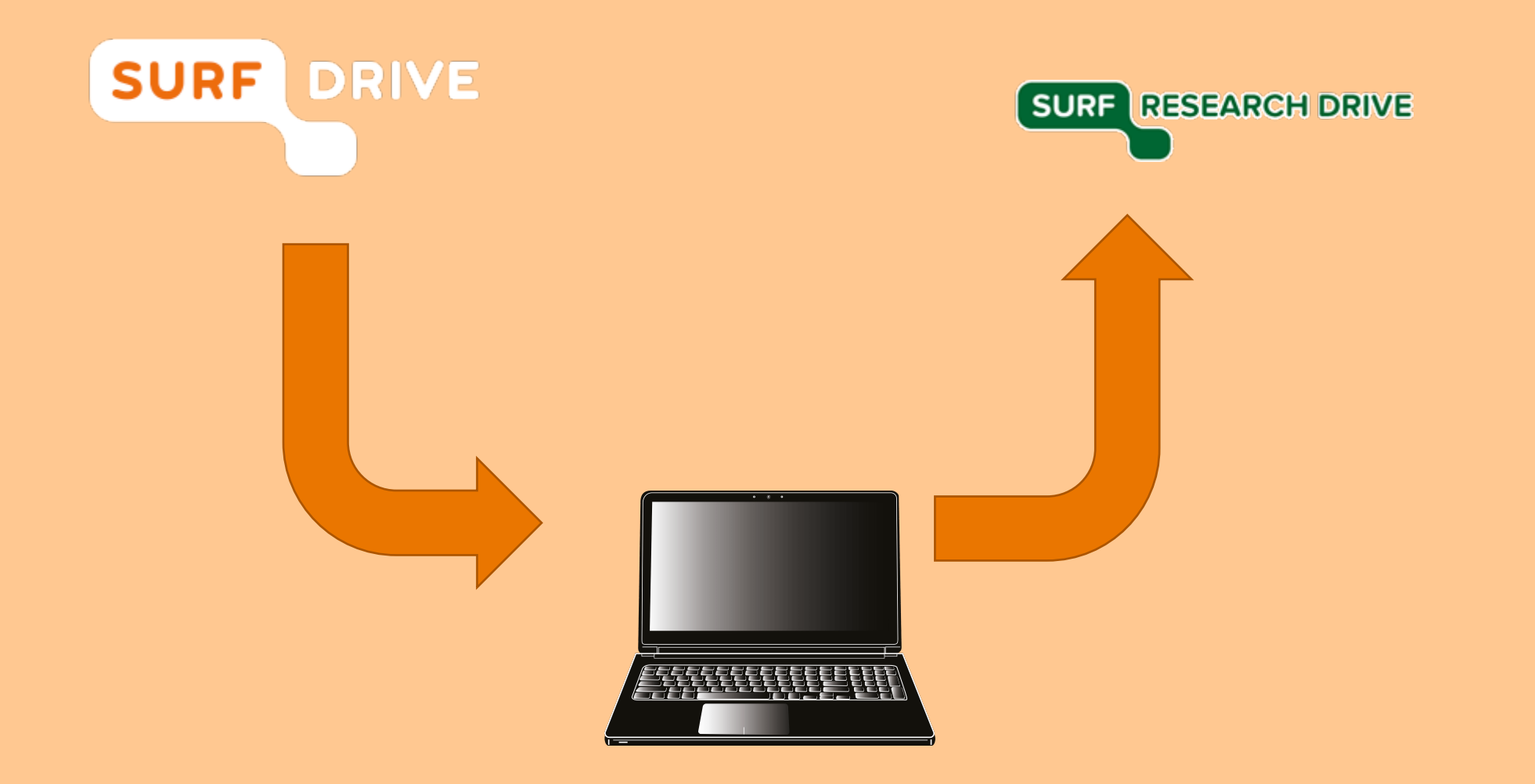

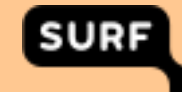

**Server-side migration**

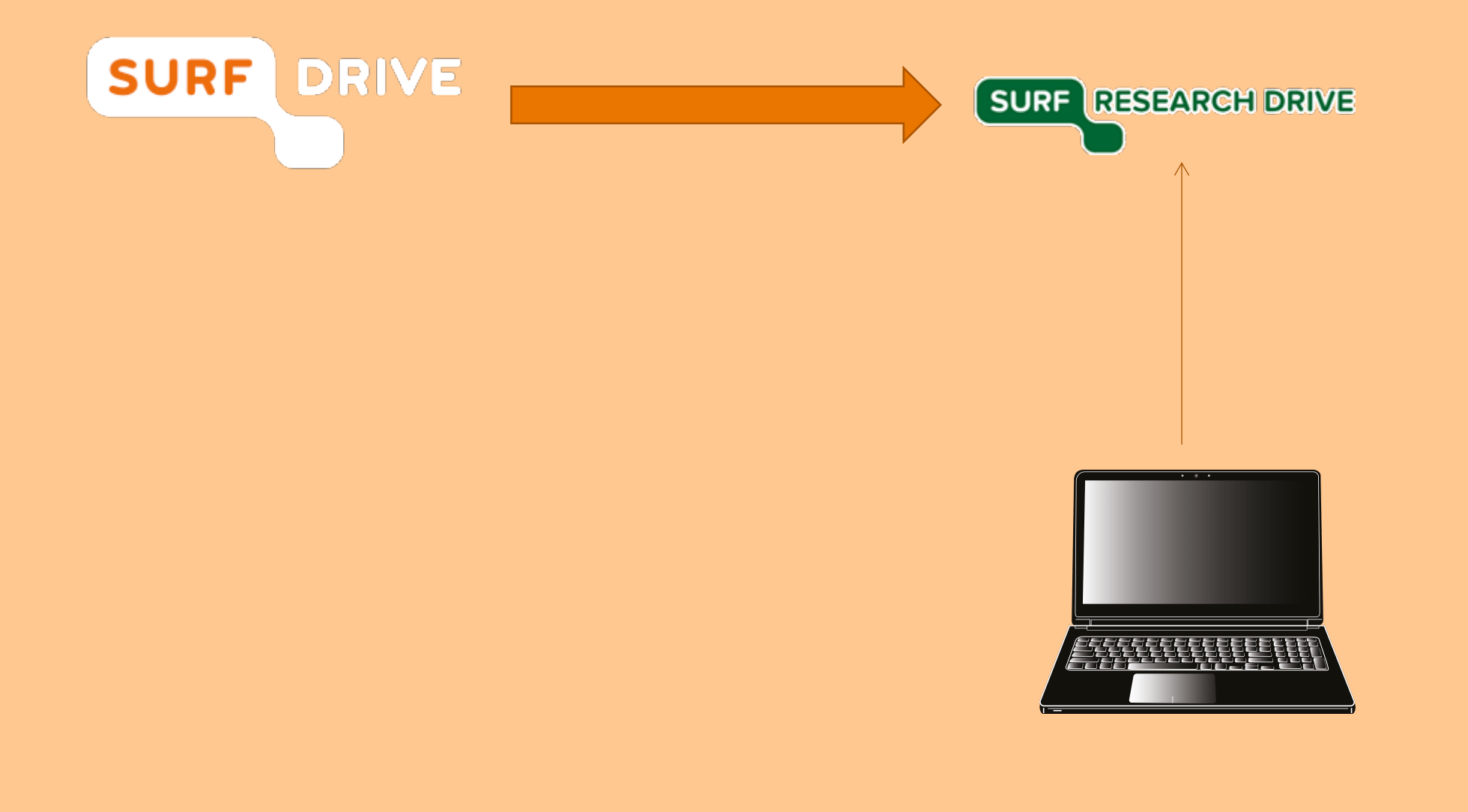

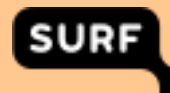

#### **[HAPPY MIG](https://www.surf.nl/)RATING!**

**SURF Research Services**

**servicedesk@surfsara.nl**

**https://www.surf.nl**

**@SURF\_NL**

SURF